**F 系列烧录器 cfg 文件转换成 WRT-8 烧录器的 wrt 文件说明**

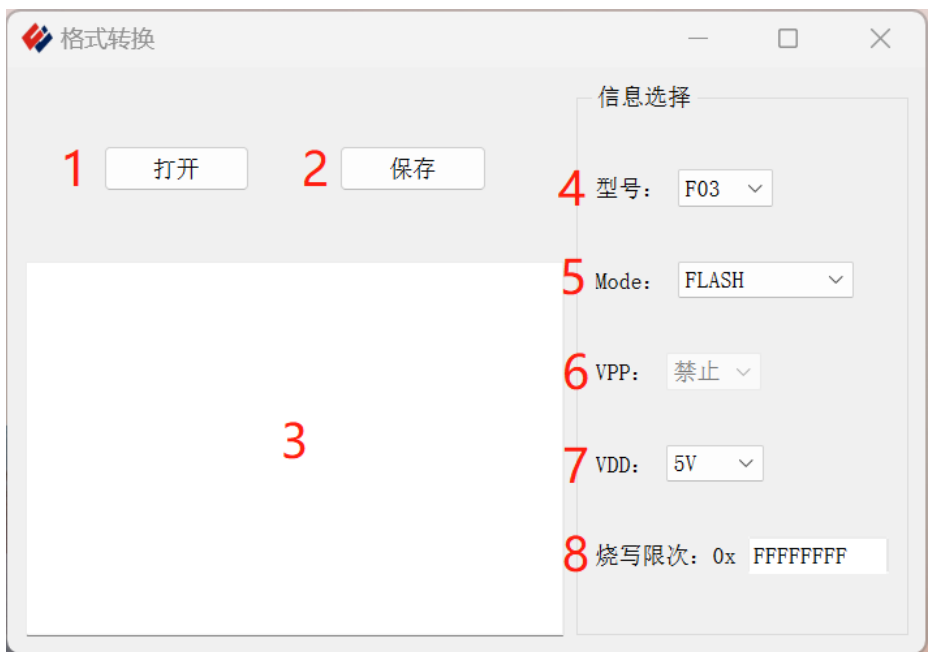

1、打开

功能描述: 会打开一个文件选择界面, 文件格式只包含(\*.cfg\*)格式, 其 余格式无法打开。

2、保存

功能描述: 会打开一个文件保存界面, 文件格式只包含 (\*. wrt\*) 格式, 其 余格式无法保存。

3、信息显示

功能描述:所有的操作信息和报警信息都会显示在这里。

4、型号

功能描述:显示芯片的型号,根据需求进行选择。当选择 F10 和 F305 时, VPP 会显示可用;选择其余芯片时, VPP 会自动变为默认"禁止"选项并显 示为不可用。

5、Mode

功能描述:选择文件对应的操作区域,可选单独程序区、程序区和数据区或 者单独数据区。

6、VPP

功能描述: 选择 VPP 的模式, 只有有 VPP 功能的芯片才可以选。

7、VDD

功能描述: 选择烧录电压 VDD 的模式, 可以选择 5V 或者 3.3V。

8、烧写限次

功能描述:打开文档时,可以烧写的最大次数。

9、使用流程

先点击"打开"按钮, 选择一个原先使用的 (\*.cfg\*) 格式的文件, 如果内 容不符合 (\*.cfg\*) 的格式需求或者没有打开过该文件, 界面信息栏会进行 提示。再根据需求把"信息选择"栏里面的内容选好。最后点击"保存"按 钮,就能成生成一个(\*.wrt\*)格式的文件。

若选择的型号与之前的不同,会根据当前选择的型号对打开的文件数据进行 填充或删除。

10、保存内容说明

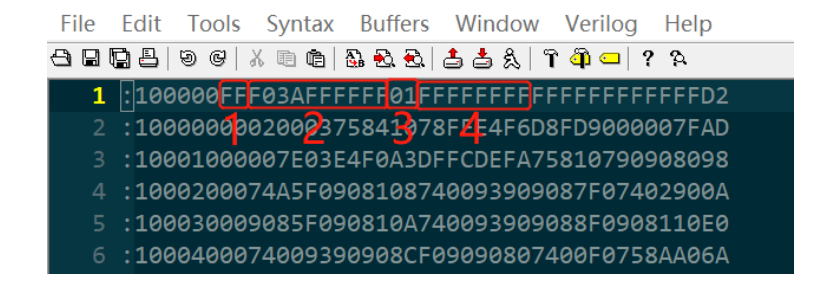

1 "FF":信息保存行标志位,无实义。

2、"F03AFFFFFF": 该字符由 10 个子字符组成, "A"字符之前为型号, 之后

- 3、"01":该字符的高位"0"对应界面的 Mode 信息,对应关系为:
	- $FLASH$   $\rightarrow$  0 :
	- EEPROM  $\rightarrow$  1;
	- FLASH + EEPROM  $\rightarrow$  2.
	- 低位"1"对应界面的 VPP 和 VDD 的组合信息,对应关系为:
	- 禁止 + 3.3V  $\rightarrow$  0 ;
	- 禁止 + 5V → 1;
	- 使能 + 3.3V → 2;
	- 使能 + 5V  $\rightarrow$  3。
- 4、"FFFFFFFF":该字符保存烧写限次信息
- 5、后续数据无实义